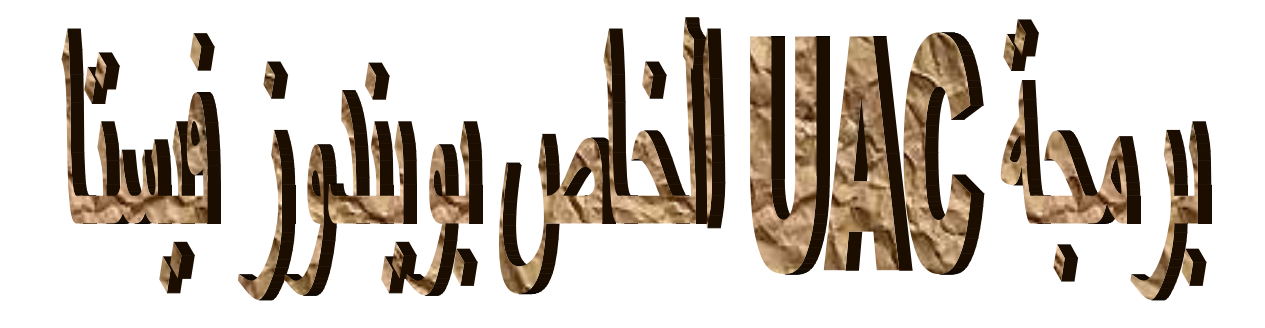

د<u>انی</u><br>محمد سامر آبو ساو

# ويضم المواضيع التالية:

## UAC Security

تمكين برنامجك من استخدام صلاحيات مدير على فيستا

كيف نقوم بجعل أحد الأزرار في برنامجنا ينفذ أوامر تتطلب صلاحيات مدير في ويندوز فيستا

### **UAC Security**

#### **استعزاض UAC**

بشكل عام لا يمكن للبرنامج تأدية أعمال تتطلب صلاحيات لا يمتلكها المستخدم فإن لم يمتلك ذلك المستخدم الصلاحيات الكافية لحذف ملفات في مجلد الويندوز فلا يمكن للبرنامج المشغل من قبله أن يحذف تلك الملفات أيضا ومع ذلك يمكن للمستخدم تنفيذ أعمال من المفترض أنه ممنوع منها. والمطورون يعلمون منذ مدة طويلة أن التطبيق يجب أن يمتلك بعض الصلاحيات لكي يتمكن من إتمام العمل فإن كان التطبيق يتطلب العديد من الصلاحيات فوحدهم المستخدمون الذين يمتلكون تلك الصلاحيات يمكنهم تشغيل ذلك البرنامج. ولسوء الحظ فإن العديد من التطبيقات التي تقوم بأعمال قوية تحتاج إلى إنشاء أو حذف ملفات في مجلد الويندوز أو الوصول إلى مناطق متعلقة بالنظام أو التعديل على متغير ات البيئة أو مسجل النظام فإن كان التطبيق يحتاج تلك الصلاحيات فعندها يجب أن يمتلك تلك الصلاحيات عند تشغيله مما يعني أنه على العديد من المستخدمين امتلاك صلاحيات مدير نظام حتى يستطيعوا تشغيل تلك البرامج.

والتعامل مع صلاحيات بهذا المستوى يأتي مع أخطار إضافية فإن أساء التطبيق التصرف فقد يتسبب بانهيار النظام حتى لو كان التطبيق ذات نفسه يعمل بصورة طبيعية فقد يقوم المستخدم بعمل شئ كارثي عن طريق الخطأ عندما يكون قد دخل بصلاحيات مدير فقد يقوم بحذف ملفات هامة يصبح معها من المستحيل استعادة النظام ويكون الحل الأمثل في هذه الحالة هو السماح للتطبيق برفع مستوى الصلاحيات التي يستخدمها بشكل مؤقت أثناء تأديته لتلك الوظائف القوية فإن اخطأ التطبيق عند تشغيله لجزئية معينة من الكود فلن يكون لديه الصلاحيات الكافية لعمل ضرر كبير ولن يكون للمستخدم صلاحيات مدير بشكل دائم وبهذا نكون قد قللنا من احتمال الحوادث المدمرة في النظام.

في نسخ الويندوز السابقة لفيستا عندما تقوم بالدخول كمستخدم يمتلك صلاحيات مدير عندها ستتمكن من القيام بعمل أي شئ تقريبا ولكن في ويندوز فيستا فأن الـ UAC يتصرف بطريقة مختلفة قليلا فعندما تدخل كمدير يكون دخولك عبارة عن شقين الأول عبارة عن مستخدم عادي ذو صلاحيات محدودة والثاني مدير نظام بمتلك كافة الصلاحيات ففي البداية بكون عملك كمستخدم عادي حيث يتم استخدام الشق الثاني عند الحاجة فقط فعندما تريد القيام بعملية تحتاج إلى صلاحيات إضافية فالـ UAC يظهر لك صندوق حوار يسألك الموافقة فإن وافقت على تنفيذ ذلك العمل يتم رفع صلاحياتك بشكل مؤقت إلى مستوى مدير حتى ينتهي تنفيذ ذلك العمل وعندها تعود صلاحياتك إلى مستخدم عادي ثانية وإن كنت قد دخلت باسم مستخدم عادي لا يمتلك صلاحيات مدير فمازال بإمكانك تنفيذ أمر يتطلب تلك الصلاحيات المرتفعة حيث يظهر لك الـ UAC صندوق حوار تحذيري يمكنك من الدخول كمدير فإن قمت بالدخول كمدير بنجاح عندها يتم منحك صلاحيات مدير بشكل مؤقت حتى ينتهى تنفيذ ذلك العمل. ويكون الفرق بين الحالتين بسيطا فعندما تدخل كمدير فإن الـ UAC يسألك موافقتك على العمل بالصلاحيات المرتفعة وإن دخلت كمستخدم آخر فإن الـ UAC يطلب منك إدخال كلمة السر الخاصة بالمدير

#### **انتصًيى ين اجم UAC**

 لن ٌقوم الـ UAC برفع صالحٌات التطبٌق بعد أن تم تشغٌله فهو ٌقوم بإسناد الصالحٌات لذلك التطبٌق عندما ٌبدأ ولن ٌقوم بعدها بتغيير تلك الصلاحيات فإن احتاج التطبيق للعمل بصلاحيات مرتفعة فعليه أن يحصل على تلك الصلاحيات عندما يبدأ ولتجنب إعطاء التطبيق صلاحيات أكثر من اللازم يجب عليك تقسيم كودك إلى أجزاء بحسب احتياجه لتلك الصلاحيات فالبرنامج الرئيسي يجب أن يعمل بصلاحيات عادية ولاحقا يجب عليه تنفيذ تطبيقات أخرى تعمل بصلاحيات مرتفعة عند الحاجة.

فمثلا إن كان لدينا تطبيق يقوم بحفظ البيانات في قاعدة بيانات Sql Server Sqar فهو لا يحتاج لصلاحيات مدير ومع ذلك إن أراد إنشاء ملف بملخص العمليات في مجلد الويندوز — مجلد محمي — فسيحتاج عندها لصلاحيات مدير فيمكنك عندها تقسيم التطبيق إلى عدة أجزاء فالتطبيق الرئيسي يقوم بمعظم العمل وتطبيق آخر يقوم بكتابة معلومات الخلاصة إلى ذلك الملف عندها يمكن للتطبيق الأول تشغيل الثاني من أجل كتابة المعلومات في ذلك الملف.

وعندما يكون بالإمكان يفضل أن تعيد كتابة التطبيق لتجنب استخدام صلاحيات مرتفعة فالعديد من البرامج على سبيل المثال تكون منصبة في المجلد Program Files وهذا من المجلدات المحمية وبهذا إن احتاج التطبيق إلى تخزين معلومات في ملف متواجد بنفس المجلد الذي يحتوي على الملف التنفيذي للتطبيق فسوف يحتاج إلى صلاحيات إضافية للقيام بتلك العملية ويمكنك تجاوز هذه المشكلة بجعل التطبيق يكتب ذلك الملف في المجلد الخاص بالمستخدم الحالي. والعمليات الأخرى التي تحتاج لصلاحيات مرتفعة تتضمن الكتابة إلى المجلدات المحمية والتعامل بشكل مباشر مع العتاد وتعديل الأقسام المحمية في سجل النظام مثل HKEY\_LOCAL\_MACHINE.

وتقسيم التطبيق إلى أقسام تتطلب صلاحيات مرتفعة وأخرى لا تتطلب تلك الصلاحيات لا يمكن التطبيق من استخدام أقل الصلاحيات الممكنة فحسب ولكنه يبسط القسم الأخطر في كودك ويجعله أسهل للتنقيح فمثلا يمكننا استخدام كود شبيه بالتالي لتنفيذ تطبيق يتطلب صلاحيات مرتفعة Private Sub btnRun\_Click() Handles btnRun.Click **Try**  ' Start the process. Dim pro As System.Diagnostics.Process pro = System.Diagnostics.Process.Start( \_ txtProgram.Text, txtArguments.Text) ' Wait for the process to exit. pro.WaitForExit() Display the process's exit code. MessageBox.Show("Exit code: " & pro.ExitCode) Catch ex As System.ComponentModel.Win32Exception ' This happens if the user fails to elevate to Administrator. MessageBox.Show("Operation canceled", \_ "Canceled", MessageBoxButtons.OK, \_ MessageBoxIcon.Information) End Try End Sub

الكود السابق يستخدم الوظيفة System.Diagnostics.Process.Start لتشغيل التطبيق ممررا مسار التطبيق الذي نريد تنفيذه ومحددات سطر الأوامر الخاصة بها وهو بستخدم الدالة WaitForExit من الغرض المعاد التي تنتظر حتى الانتهاء من تنفيذ البرنامج ثم بتم التأكد عبر الخاصية ExitCode من القيمة المعادة من التطبيق المنفذ.

ويمثل الكود التالي الإجراء main في البرنامج المستدعى

Function Main(ByVal cmdArgs() As String) As Integer Dim frm As New frmChoices ' Display the arguments. For Each str As String In cmdArgs frm.lstArguments.Items.Add(str) Next str ' Select the first item. If frm.lstArguments.Items.Count > 0 Then frm.lstArguments.SelectedIndex = 0 End If ' Return the index of the selected item. If frm.ShowDialog() = DialogResult.Cancel Then Return -1 Else Return frm.lstArguments.SelectedIndex End If End Function

حيث يبدأ التطبيق بإنشاء نموذج frmChoices وإضافة محددات سطر الأوامر إلى صندوق القائمة IstArguments ونختار العنصر الأول منه ثم نظهر النموذج فإن قام المستخدم بالضغط على الزر Cancel فالتطبيق يعيد القيمة -1 وإن ضغط على الزر OK فهو يعيد قيمة الخاصية Index من صندوق القائمة والموافقة للعنصر الذي تم اختياره منها والكود المستدعي للتطبيق يستقبل تلك القيمة عبر الخاصية ExitCode.

وكجزء من خصائص المستخدم لـ UAC فأي عمل ٌتطلب صالحٌات مرتفعة ٌجب أن ٌتم تعلٌمه بواسطة الدرع القٌاسً لـ UAC حيث يجب إظهار ه لتحذير المستخدم بأنه بنفذ تطبيق بتطلب صلاحيات مر تفعة. وفي الوقت الحالي لا توجد طر يقة بسيطة لإظهار ذلك الدرع في فيجول بايزيك لذلك سنستخدم دالات API لجعل الزر. يظهر ذلك الدرع كما هو ظاهر في قطعة الكود التالية

Imports System.Runtime.InteropServices

#### Module UacStuff Declare Auto Function SendMessage Lib "user32.dll" \_

 (ByVal hWnd As HandleRef, ByVal msg As Int32, \_ ByVal wParam As IntPtr, ByVal lParam As IntPtr) As Int32

 ' Make the button display the UAC shield. Public Sub AddShieldToButton(ByVal btn As Button) Const BCM\_SETSHIELD As Int32 = & H160C btn.FlatStyle = Windows.Forms.FlatStyle.System SendMessage(New HandleRef(btn, btn.Handle), \_ BCM\_SETSHIELD, IntPtr.Zero, CType(1, IntPtr)) End Sub End Module

ففي البداية نقوم بتعريف الدالة SendMessage المتواجدة في المكتبة User32.dll حيث يقوم الإجراء AddShieldToButton بضبط الخاصية FlatStyle الخاصة بالزر إلى System ثم يستخدم الدالة SendMessage لإرسال الرسالة BCM SETSHIELD إلى الزر ولا توفر لنا مابكروسوفت حالبا طريقة لإضافة الدرع لتحكمات أخرى غير زر الأوامر فإن أردت إضافته إلى تحكم أخر فستقوم بذلك لوحدك كما يمكنك عمل صورة للدرع ووضعها ببساطة على تحكماتك ولكن هذه الصورة لن تتغير إن تم تغيير صورة الدرع الخاصة بالنظام

### **رفع صالحيات انثزايج**

يمكن للمستخدم رفع المستوى الذي يتم تنفيذ التطبيق ضمنه بواسطة اختيار الأمر Run As Administrator من القائمة التي تظهر لك عند الضغط بزر الفأرة اليميني على الملف التنفيذي للتطبيق فيقوم النظام بإظهار صندوق حوار UAC الخاص وبعد أن يقوم المستخدم بإدخال كلمة سر المدير يتم تنفيذ البرنامج باستخدام الصلاحيات المرتفعة وهذه الطريقة بسيطة ولا تتطلب تدخلا منك كمبرمج ولكنها تتطلب من المستخدم القيام بخطوة إضافية ولهذا قد لا تكون هذه الفكرة هي الحل الأفضل دوما.

ويمكننا جعل تطبيقنا يبدأ تطبيق معين باستخدام صلاحيات مرتفعة بطريقة تشابه تلك الطريقة التي يستخدمها المستخدم فهو يبدأ تشغيل التطبيق طالبا من النظام تشغيله بصلاحيات مدير حيث يمكن استخدام كود شبيه بالتالي لتشغيل تطبيق آخر بصلاحيات مرتفعة مع أن ذلك التطبيق بذاته لا يطلب تلك الصلاحيات عند بدء تشغيله

**Try** 

 ' Use the runas verb to start the process. Dim psi As New ProcessStartInfo psi.Verb = "runas" psi.UseShellExecute = True psi.FileName = txtProgram.Text psi.Arguments = txtArguments.Text Dim pro As System.Diagnostics.Process pro = System.Diagnostics.Process.Start(psi) ' Wait for the process to exit. pro.WaitForExit() ' Display the process's exit code. MessageBox.Show("Exit code: " & pro.ExitCode) Catch ex As System.ComponentModel.Win32Exception ' This happens if the user fails to elevate to Administrator. MessageBox.Show("Operation canceled", \_ "Canceled", MessageBoxButtons.OK, \_ MessageBoxIcon.Information) End Try حيث يبني الكود السابق الغرض ProcessStartInfo واصفا التطبيق الذي سيشغله الكود حيث يقوم بضبط الخاصية Verb إلى القيمة runas لكي بيين للنظام أن التطبيق يجب أن يتم تشغيله كمدير كما يضبط اسم البرنامج ومحددات بدء التشغيل الخاصة به.

وإن كنت تعلم أن التطبيق بجب أن بتم تشغيله دوما باستخدام صلاحيات مر تفعة بمكنك جعل ذلك التطبيق بطلب ر فع صلاحياته بنفسه وذلك باستخدام manifest مضمنة داخل الملف التنفيذي للتطبيق ولإنشائها انقر نقرا مزدوجا على My Project في Solution Explorer وفً صفحة Application انقر على الزر Settings UAC View الذي ٌقوم بفتح الملف manifest.app حٌث ٌظهر الكود التالي المحتويات الابتدائية لذلك الملف

```
<?xml version="1.0" encoding="utf-8"?>
<asmv1:assembly manifestVersion="1.0" xmlns="urn:schemas-microsoft-com:asm.v1"
xmlns:asmv1="urn:schemas-microsoft-com:asm.v1" xmlns:asmv2="urn:schemas-microsoft-
com:asm.v2" xmlns:xsi="http://www.w3.org/2001/XMLSchema-instance">
   <assemblyIdentity version="1.0.0.0" name="MyApplication.app"/>
   <trustInfo xmlns="urn:schemas-microsoft-com:asm.v2">
     <security>
       <requestedPrivileges xmlns="urn:schemas-microsoft-com:asm.v3">
         <!-- UAC Manifest Options
             If you want to change the Windows User Account Control level replace the 
             requestedExecutionLevel node with one of the following.
         <requestedExecutionLevel level="asInvoker" uiAccess="false" />
         <requestedExecutionLevel level="requireAdministrator" uiAccess="false" />
         <requestedExecutionLevel level="highestAvailable" uiAccess="false" />
             If you want to utilize File and Registry Virtualization for backward 
             compatibility then delete the requestedExecutionLevel node.
 -->
         <requestedExecutionLevel level="asInvoker" uiAccess="false" />
       </requestedPrivileges>
     </security>
   </trustInfo>
\langle/asmv1:assembly>
```
ولجعل التطبيق يطلب من UAC رفع صلاحياته غير قيمة السطر requestExecutionLevel إلى requestexe والآن عندما تقوم بعمل Compile للتطبيق يقوم فيجول ستوديو بتعليم التطبيق بأنه بحاجة إلى صلاحيات مدير فعندما يقوم المستخدم أو أي برنامج آخر بتشغيله سيحاول النظام بصورة آلية رفع صلاحياته مظهرا صندوق الحوار الخاص بـ UAC للمستخدم طالبا منه الموافقة على ر فع تلك الصلاحيات

#### **انخالصة**

القواعد الأساسية لبرمجة UAC تتطلب استخدام الحد الأدنى من الصلاحيات لتنفيذ العمل المراد ويجب على التطبيق استخدام صلاحيات مستخدم عادي عندما يكون ذلك ممكنا وإن كان عليه تنفيذ مهمة تتطلب صلاحيات أكبر فيجب عليه تنفيذ تطبيق آخر منفصل يمتلك تلك الصلاحبات المر تفعة.

وقد ورد في هذه المقالة ثلاثة طرق لبدء البرنامج بصلاحيات مرتفعة: الأولى هي الطلب من المستخدم فعل ذلك وذلك من خلال النقر بزر الفأرة اليميني على التطبيق واختيار الأمر Run As Administrator وهذه ليست بالطريقة الملائمة بشكل عام ولكنها تبقى مقبولة إن كان المستخدم سيشغل ذلك التطبيق مرات نادرة والثانية هي جعل التطبيق بيدأ التطبيق الآخر بصلاحيات مرتفعة وهذه طريقة أفضل من الأولى ولكنه مازال بالإمكان تشغيل التطبيق بدون الصلاحيات التي يحتاجها والثالثة هي تضمين manifest ضمن التطبيق المستدعى لجعله بطلب صلاحبات مر تفعة في كل مر ة ببدأ فبها تشغبله

## **تًكين تزنايجك ين استخداو صالحيات يديز عهى فيستا**

- لتمكين برنامجك من العمل بصلاحيات مدير شغل بيئة التطوير دوما بصلاحيات مدير انقر بزر الفأرة اليميني على اختصار بيئة - Run As Administrator التطوير واختر الأمر
- افتح خصائص Project My ثم انقر زر Settings UAC View من صفحة Application ثم فً نافذة خصائص UAC التً تظهر لك استبدل السطر

<requestedExecutionLevel level="asInvoker" uiAccess="false" />

بالسطر

<requestedExecutionLevel level="requireAdministrator" uiAccess="false" />

 نفذ األمر Solution Build من قائمة Build وبٌئة التطوٌر مازالت تعمل ضمن مستوى Administrator كما تأكد بأنك تستخدم بيئة التطوير بصلاحيات مدير عندما تقوم بعمل برنامج الـ Setup أيضا

كي**ف ن**قوم بجعل أحد الأزرار في برنامجنا ينفذ أوامر تتطلب صلاحيات مدير في ويندوز فيستا

 نحتاج فً بعض األحٌان للقٌام بأعمال تتطلب صالحٌات خاصة فً وٌندوز فٌستا وهنا سنواجه منعا من قبل UAC الخاص بويندوز فيستا ولكي يتمكن برنامجنا من تنفيذ هذه المهمة يحب علينا تنفيذ ذلك الكود بمستوى صلاحيات مدير Administrator حيث سنقوم في البداية بتعريف فئة تتعامل مع نظام الأمان في ويندوز فيستا مستخدمين الفئة WindowsIdentity للتعرف على مستخدم ويندوز الذي نعمل عليه والفئة WindowsPrincipal للتعرف على المجموعات التي ينتسب إليها ذلك المستخدم ثم نتحقق من أنه يعمل بصلاحيات مدير كما في الإجراء

```
Friend Shared Function IsAdmin() As Boolean
    Dim id As WindowsIdentity = WindowsIdentity.GetCurrent()
     Dim p As WindowsPrincipal = New WindowsPrincipal(id)
    Return p.IsInRole(WindowsBuiltInRole.Administrator)
End Function
```
فإن لم يكن المستخدم يعمل بصلاحيات مدير هنا نعيد بدء العملية الحالية Restart Current Process رافعين مستوى صلاحيات المستخدم إلى مستوى مدير كما في الإجراء

```
Friend Shared Sub RestartElevated()
     Dim startInfo As ProcessStartInfo = New ProcessStartInfo()
     startInfo.UseShellExecute = True
     startInfo.WorkingDirectory = Environment.CurrentDirectory
     startInfo.FileName = Application.ExecutablePath
     startInfo.Verb = "runas"
     Try
         Dim p As Process = Process.Start(startInfo)
     Catch ex As System.ComponentModel.Win32Exception
         Return 'If cancelled, do nothing
     End Try
     Application.Exit()
End Sub
```
بقي لدينا إضافة أيقونة الدرع الخاصة بالأزرار التي تستخدم صلاحيات مدير إلى زر الأوامر المطلوب حيث يتم ذلك باستخدام الدالة SendMessage الموجودة فً المكتبة dll32.user التً تقوم بإرسال الرسالة SETSHIELD\_BCM إلى الزر المطلوب كما فً اإلجراء

```
Friend Shared Sub AddShieldToButton(ByVal b As Button)
     b.FlatStyle = FlatStyle.System
    SendMessage(b.Handle, BCM SETSHIELD, 0, &HFFFFFFF)
End Sub
```
وسيصبح الكود الكامل للفئة التي سنستخدمها لإجراء عملية تمكين الزر من تنفيذ أعمال تتطلب صلاحيات مدير كما يلي

```
Imports System
Imports System.Collections.Generic
Imports System.Text
Imports System.Runtime.InteropServices
Imports System.Diagnostics
Imports System.Windows.Forms
Imports System.Security.Principal
Public Class VistaSecurity
     Private Declare Auto Function SendMessage Lib "user32.dll" _
         (ByVal HWND As IntPtr, ByVal MSG As UInteger, ByVal WParam As UInt32, _
         ByVal LParam As UInt32) As UInt32
    Private Const BCM FIRST = &H1600
   Private Const BCM SETSHIELD = (BCM FIRST + &HHC)
     Friend Shared Function IsVistaOrHigher() As Boolean
```

```
 Return Environment.OSVersion.Version.Major < 6
     End Function
     '/ <summary>
     '/ Checks if the process is elevated
    '/ </summary>
    '/ <returns>If is elevated</returns>
     Friend Shared Function IsAdmin() As Boolean
         Dim id As WindowsIdentity = WindowsIdentity.GetCurrent()
        Dim p As WindowsPrincipal = New WindowsPrincipal(id)
         Return p.IsInRole(WindowsBuiltInRole.Administrator)
     End Function
     '/ <summary>
     '/ Add a shield icon to a button
    '/ </summary>
    '/ <param name="b">The button</param>
     Friend Shared Sub AddShieldToButton(ByVal b As Button)
         b.FlatStyle = FlatStyle.System
        SendMessage(b.Handle, BCM SETSHIELD, 0, &HFFFFFFF)
     End Sub
     '/ <summary>
     '/ Restart the current process with administrator credentials
    '/ </summary>
     Friend Shared Sub RestartElevated()
         Dim startInfo As ProcessStartInfo = New ProcessStartInfo()
         startInfo.UseShellExecute = True
         startInfo.WorkingDirectory = Environment.CurrentDirectory
         startInfo.FileName = Application.ExecutablePath
         startInfo.Verb = "runas"
         Try
              Dim p As Process = Process.Start(startInfo)
         Catch ex As System.ComponentModel.Win32Exception
              Return 'If cancelled, do nothing
         End Try
         Application.Exit()
     End Sub
End Class
                                                              دعنا نجرب معا الفئة التي قمنا بإنشائها للتو
 سأقوم بالتجربة على كود مقتطف من برنامج قديم لي وهو يراقب خدمة النظام الخاصة بـ     SQl Server ويتحكم بها وبما أن كود بدء أو
 إيقاف هذه الخدمة يعتبر من الأمور التي تحتاج إلى صلاحيات مدير لذا سأضع فقط قطعة الكود التي تفيدنا هنا حيث سنحتاج في البداية إلى
                             إضافة مرجع إلى System.ServiceProcess وإلى الاستيرادات التالية في بداية الملف أيضا
Imports System.ServiceProcess
Imports Microsoft.Win32
Private SqlServiceCon As New _
         System.ServiceProcess.ServiceController("MSSQL$SQLEXPRESS")
Private Sub StopSQL()
     Try
         SqlServiceCon.Refresh()
         If SqlServiceCon.CanStop = True Then SqlServiceCon.Stop()
     Catch ex As Exception
         MsgBox(ex.Message)
     End Try
End Sub
```
وهذا هو الكود

```
Private Sub StartSql()
     Try
         SqlServiceCon.Refresh()
         If SqlServiceCon.Status <> ServiceControllerStatus.Running And _
           SqlServiceCon.Status <> ServiceControllerStatus.StartPending Then
             SqlServiceCon.Start()
         End If
     Catch ex As Exception
         MsgBox(ex.Message)
     End Try
End Sub
```
الآن سنستخدم فئتنا السابقة VistaSecurity للتحقق أولا من أن برنامجنا يمتلك الصلاحيات المطلوبة باستخدام الدالة IsAdmin فإن لم يمتلك تلك الصلاحيات نعيد بدء العملية Process الحالية رافعين الصلاحيات للمستوى المطلوب باستخدام الدالة RestartElevated كما في الكود

```
If VistaSecurity.IsAdmin = True Then
     StartSql()
Else
     VistaSecurity.RestartElevated()
End If
```
وعملية إضافة أيقونة الدرع إلى زر الأوامر تتم باستخدام الكود

VistaSecurity.AddShieldToButton(Button1)

وفيما يلي سرد كامل لكود النافذة Form1 التي استخدمناها هنا وهي تمتلك زري أوامر Button1 و Button2

```
Imports System.ServiceProcess
Imports Microsoft.Win32
Public Class Form1
     Private SqlServiceCon As New
System.ServiceProcess.ServiceController("MSSQL$SQLEXPRESS")
     Private Sub StopSQL()
         Try
             SqlServiceCon.Refresh()
             If SqlServiceCon.CanStop = True Then SqlServiceCon.Stop()
         Catch ex As Exception
             MsgBox(ex.Message)
         End Try
     End Sub
     Private Sub StartSql()
         Try
             SqlServiceCon.Refresh()
             If SqlServiceCon.Status <> ServiceControllerStatus.Running And _
               SqlServiceCon.Status <> ServiceControllerStatus.StartPending Then
                 SqlServiceCon.Start()
             End If
         Catch ex As Exception
             MsgBox(ex.Message)
         End Try
     End Sub
     Private Sub Button1_Click(ByVal sender As System.Object, ByVal e As
System.EventArgs) Handles Button1.Click
```

```
 If VistaSecurity.IsAdmin = True Then
         StartSql()
     Else
         VistaSecurity.RestartElevated()
     End If
 End Sub
 Private Sub Button2_Click(ByVal sender As System.Object, _
         ByVal e As System.EventArgs) Handles Button2.Click
     If VistaSecurity.IsAdmin = True Then
         StopSQL()
     Else
         VistaSecurity.RestartElevated()
     End If
 End Sub
Private Sub Form1 Load(ByVal sender As Object,
              ByVal e As System.EventArgs) Handles Me.Load
     VistaSecurity.AddShieldToButton(Button1)
     VistaSecurity.AddShieldToButton(Button2)
 End Sub
```

```
End Class
```

```
سؤال
هل من الممكن شرح استخدام هذه الطرٌقة مع XP Windows
```

```
انجواب
هذه الطرٌقة خاصة حصرا لـ Vista Windows وال ٌمكن استعمالها مع XP Windows
```